**FAQ-Artikel-Ausdruck**

## Cisco-VPN: Die Neuinstallation des Cisco AnyConnect Clients unter macOS scheitert

05.05.2024 20:06:24

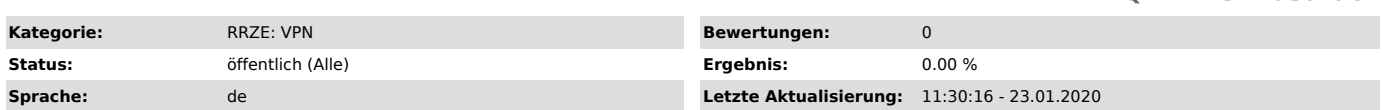

## *Symptom (öffentlich)*

Die Neuinstallation des Cisco AnyConnect Client unter macOS scheitert. Während der Installation kann beim Auswählen der gewünschten<br>Programmkomponenten kein Haken bei VPN gesetzt werden (das VPN-Symbol ist ausgegraut).<br>Ode

## *Problem (öffentlich)*

Es sind noch Reste des AnyConnect Clients auf dem System vorhanden.

## *Lösung (öffentlich)*

Die restlichen Daten des AnyConnect Clients müssen mit dem Kommandozeilentool (Terminal) entfernt werden.<br>- Öffnen Sie das Terminal (z.B. über die Spotlight-Suche "Terminal" eingeben)<br>- Geben Sie folgenden Befehl im Termin

- Anschließend bestätigen Sie den Befehl mit der Eingabe des Passworts Ihres macOS-Benutzeraccounts (das Passwort welches Sie für Ihren Mac vergeben<br>haben)<br>- Führen Sie einen Neustart durch

Der Cisco AnyConnect Client sollte sich nun problemlos installieren lassen.